# **ZPA INMAT 51/66**

## ZPA INMAT 51/66 communication protocol

[Supported device types and versions](#page-0-0) [Communication line configuration](#page-0-1) [Communication station configuration](#page-0-2) [Station protocol parameters](#page-0-3) [I/O tag configuration](#page-0-4) **[Literature](#page-1-0)** [Changes and modifications](#page-1-1) [Document revisions](#page-1-2)

## <span id="page-0-0"></span>**Supported device types and versions**

This protocol supports data reading and writing to the INMAT 66 and INMAT 51 dataloggers produced by ZPA Nová Paka (Czech republic).

## <span id="page-0-1"></span>**Communication line configuration**

- Communication line category: [Serial](https://doc.ipesoft.com/display/D2DOCV21EN/Serial+and+Serial+Line+Redundant), [SerialOverUDP Device Redundant](https://doc.ipesoft.com/display/D2DOCV21EN/SerialOverUDP+Device+Redundant+and+SerialOverUDP+Line+Redundant).
- The parameters of an asynchronous line are set according to version and type of device connection:
	- the settings from the manufacturer (you can find out it on a display in the control menu): 9600 Baud, 8 data bits, even parity, 1 stop bit.

#### **Note:**

When testing, we found out that there was a short period between sending the request and receiving the response (less than 10 ms). You should enter similar values (1 to 10 ms) into the parameter "Receive delay" in the line mode. If there are several devices on one line (RS485), you should set such value which is suitable for all devices to ensure 100% success of data transfer.

## <span id="page-0-2"></span>**Communication station configuration**

- Communication protocol: **ZPA INMAT 51/66**.
- The station address is a decimal number in the range of 0 up to 126 (you can find it on a display of device).
- When necessary, you may enable the synchronization of real-time on the station INMAT devices.

## <span id="page-0-3"></span>**Station protocol parameters**

#### [Communication station - configuration dialog box](https://doc.ipesoft.com/pages/viewpage.action?pageId=42714305#ConfigurationDialogBox(D2000/CommunicationwithI/ODevices/CommunicationStations)-parametre_protokolu) - tab **Protocol parameters**.

They influence some of the optional parameters. You can set the following station protocol parameters:

#### **Table 1**

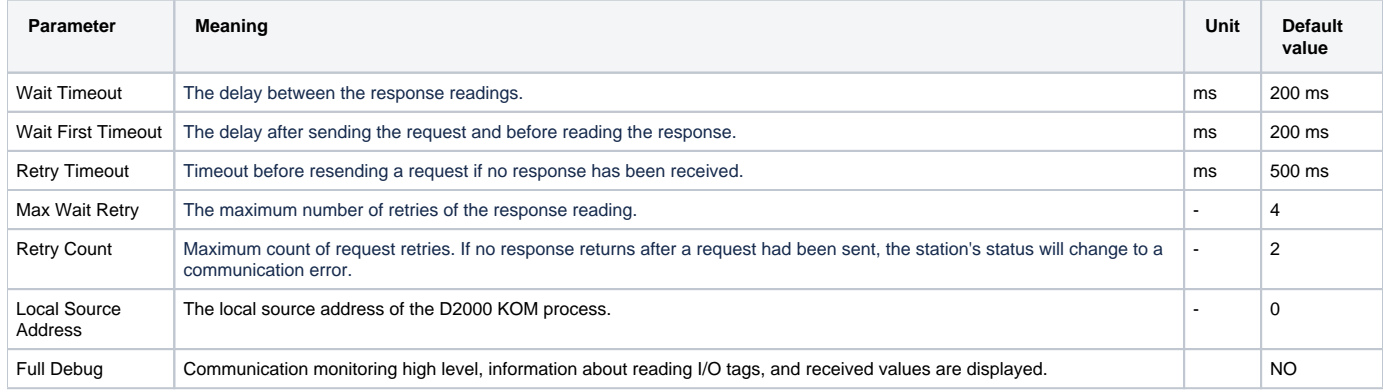

## <span id="page-0-4"></span>**I/O tag configuration**

#### I/O tags: **Ai**

For address, you must set two parameters:

#### **INX** and **IY**

These address parameters are provided by the producer (ZPA Nová Paka) when buying the device.

The values are in hexadecimal format:

- INX 0 up to FF
- IY 0 up to FF

## <span id="page-1-0"></span>**Literature**

-

## <span id="page-1-1"></span>**Changes and modifications**

• 21.1.2000 - Testing the communication

## <span id="page-1-2"></span>**Document revisions**

- Ver. 1.1 February 8, 2000 Updating
- Ver. 1.2 November 21, 2010 Updating

**Related pages:**

[Communication protocols](https://doc.ipesoft.com/display/D2DOCV21EN/Communication+Protocols)